# **KONFIGURASI SERVER NODE.JS UNTUK** *CAPTURE TRAFFIC NETWORK*  **DAN MENAMPILKAN PETA URL BERBASIS WEB**

# **1 Asaziduhu Gea, 2 Mody Unedo Ritonga**

1,2Fakultas Ilmu Komputer, Universitas Methodist Indonesia Email: <sup>1</sup>gea.asaziduhu@gmail.com, <sup>2</sup>modyunedo98@gmail.com

DOI: https://doi.org/10.46880/jmika.Vol3No2.pp100-104

# **ABSTRAK**

Banyaknya orang yang mengakses internet untuk mendapatkan informasi dan tidak adanya pengaturan pada *traffic* data maka akan mengakibatkan jaringan menjadi lambat. Pengaturan *traffic* jaringan yang ada di Linux Ubuntu selama ini masih menggunakan scripts yang relatif lebih sulit untuk digunakan dan dimengerti oleh sebagian orang sehingga diperlukan alat bantu untuk mengkonfigurasikannya. Aplikasi *Capture traffic network* adalah Perangkat lunak yang dirancang untuk menangkap komunikasi yang terhubung ke server. Aplikasi *Capture traffic network* hanya dapat mencatat data dan membaca protokol TCP/IP dan HTTP. Penelitian ini menjelaskan tentang pembuatan Traffic Management Configurator untuk mempermudah pengaturan traffic Monitoring dalam gateway yang menghubungkan jaringan yang berbeda. Selanjutnya aplikasi *traffic* Monitoring ini digunakan untuk melihat paket aktual dari traffic pada jaringan dan statistik jaringan. Kedua aplikasi tersebut menggunakan web sebagai interface kepada pengguna.

*Kata Kunci: Traffic Monitoring, Linux Ubuntu, Packet Logger, TCP/IP, Konfigurasi, Web.*

#### **PENDAHULUAN**

Pembangunan infrastruktur jaringan yang terhubung ke *intranet* maupun internet sangat diperlukan. Salah satu usaha yang dapat dilakukan adalah dengan pembangunan *server intranet* di instansi yang memerlukan, sehingga kebutuhan akan informasi yang cepat dapat dipenuhi, karena hal tersebut dirasakan sangat penting dan mendesak. Saat ini telah banyak protokol komunikasi komputer yang telah dikembangkan untuk membentuk jaringan komputer.

Seorang administrator jaringan melakukan pemeriksaan terhadap paket data yang melintas pada jaringan tersebut, namun proses pengamatan tersebut akan menghasilkan suatu log data dalam jumlah yang sangat besar dan akan memakan waktu dalam melakukan pengumpulan paket data.

Masalah yang terjadi jika seorang administrator jaringan sedang melakukan proses pengumpulan paket data dengan cara manual adalah memperlama waktu yang ada serta seorang administrator jaringan akan mengalami keterlambatan saat menangani masalah yang ada. Contoh nya pada saat ini adalah ketika ada 4 perangkat yang terhubung ke 1 jaringan LAN atau router maka yang tercatat pada saat itu hanya ada 4 perangkat saja, dan ketika ada 2 perangkat baru yang terhubung ke 1 jaringan LAN atau router maka hanya 4 perangkat saja yang tercatat, hal yang biasa dilakukan seorang administrator adalah dengan cara refresh ulang agar perangkat baru bisa muncul, serta paket data yang tertangkap tidak lengkap, biasanya tampilan paket data yang tertangkap hanya *MAC Address, IP Address, MCS, RSSI, TX Rate, Rx Rate dan STA Mode*. Paket data yang tertangkap cuma beberapa tampilan saja, maka akan kurang maksimal dalam melakukan proses analisa. Dalam hal ini sering sekali *client* dari pengguna mengalami

keterlambatan dalam mengakses situs web dan banyaknya keluhan atau laporan yang masuk sehingga jika hal ini berlangsung lama akan menghilangkan kepercayaan *client*.

Untuk itu dibutuhkan sebuah aplikasi yang dapat menangkap data dalam jaringan seperti aplikasi *capture traffic network*. Aplikasi *Capture traffic network* dapat mencatat data dan membaca protokol TCP/IP dan HTTP. Aplikasi *Capture traffic network* memiliki beragram fitur, antara lain memeriksa apakah server menyala atau mati, *mengcapture traffic packet* pada sebuah jaringan LAN, menampilkan bandwitch yang terhubung ke server dan menampilkan peta lokasi URL tersebut.

Berdasarkan latar belakang masalah di atas, maka perlu diselesaikan dengan "**Konfigurasi Server Node.JS Untuk** *Capture Traffic Network* **Pada Protokol** *TCP/IP* **dan HTTP Berbasis Web**".

#### **LANDASAN TEORI**

Aplikasi *Capture traffic network* adalah Perangkat lunak yang dirancang untuk menangkap komunikasi yang terhubung ke server. Aplikasi *Capture traffic network* hanya dapat mencatat data dan membaca protokol TCP/IP dan HTTP. Aplikasi *Capture traffic network* memiliki beragram fitur, antara lain memeriksa apakah server menyala atau mati, *meng-capture traffic packet* pada sebuah jaringan LAN, menampilkan bandwitch yang terhubung ke server dan menampilkan peta lokasi URL tersebut.

Adapun tujuan dan manfaat dengan dibuatnya penelitian ini adalah untuk merancang aplikasi *Capture traffic network* pada protocol *TCP/IP*. Tujuan dan manfaat dari penelitian ini sebagai berikut yakni :

- 1. Membahas penggunaan fungsi-fungsi java script untuk mengakses Node.Js dan JSON
- 2. Capture *traffic packet* pada sebuah jaringan LAN.
- 3. Dapat melihat lalu lintas paket data yang berjalan di dalam jaringan.
- 4. Membantu administrator jaringan untuk menangkap data *traffic* dalam satu jaringan.
- 5. Dapat mengetahui IP client yang terhubung ke *server*.

#### **ANALISIS DAN PERANCANGAN SISTEM**

Seorang administrator jaringan melakukan pemeriksaan terhadap paket data yang melintas pada jaringan tersebut, namun proses pengamatan tersebut akan menghasilkan suatu log data dalam jumlah yang sangat besar dan akan memakan waktu dalam melakukan pengumpulan paket data.

Masalah yang terjadi jika seorang administrator jaringan sedang melakukan proses pengumpulan paket data dengan cara manual adalah memperlama waktu yang ada serta seorang administrator jaringan akan mengalami keterlambatan saat menangani masalah yang ada.

Aplikasi *Capture traffic network* pada Protokol *TCP/IP* ini ditujukan kepada *user* yang ingin melihat aktivitas client yang ditangkap oleh network interface pada suatu komputer host yang berinteraksi melalui gateway. Tidak ada tingkatan aktor/user di dalam menggunakan aplikasi ini. *User* terlebih dahulu memerintahkan aplikasi untuk berhenti menangkap paket.

Ketika aplikasi mulai menangkap aktivitas client, *user* dapat melihat segala aktivitas komputer client tersebut. Aplikasi ini bertujuan untuk menangkap aktivitas client yang ditangkap oleh network interface pada suatu komputer host yang berinteraksi melalui gateway. Aplikasi ini memisahkan jenis protocol pada application layer dan jenis protocol pada transport layer. Pada network layer, ditampilkan alamat IP pengirim dan alamat IP tujuan. *Use case* dari keseluruhan sistem aplikasi ini dapat dilihat pada gambar 1 :

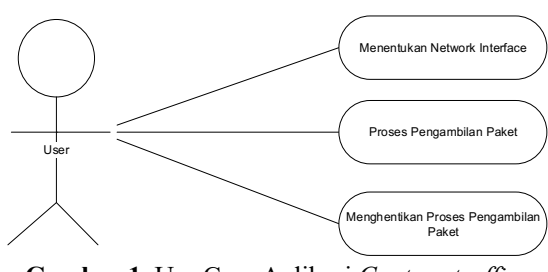

**Gambar 1**. Use Case Aplikasi *Capture traffic network*

*Activity diagram* merupakan state diagram khusus, di mana sebagian besar state adalah action dan sebagian besar transisi di-trigger oleh selesainya state sebelumnya atau internal processing.

*Activity diagram* memperlihatkan keadaan dari awal (start) hingga akhir (end). *Activity diagram* dari aplikasi ini dapat dilihat pada gambar 2:

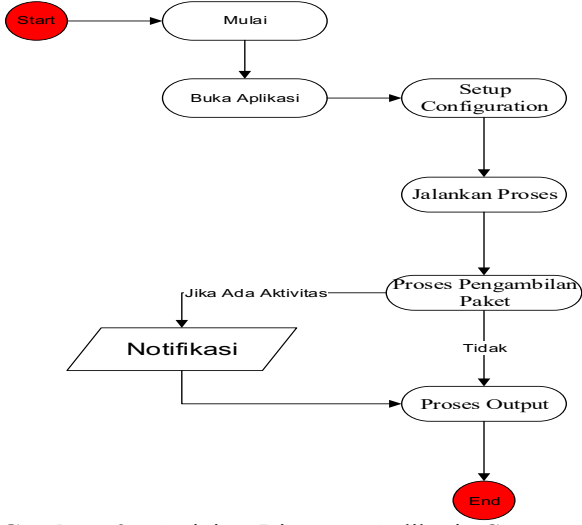

**Gambar 2**. Activity Diagram Aplikasi *Capture traffic network*

#### **IMPLEMENTASI DAN PENGUJIAN SISTEM**

Pada tahap ini penulis menampilkan perintah untuk membuka file terminal, yang mana merupakan suatu tempat untuk mengaktifkan terminal sebagai Command *Prompt* di dalam ubuntu.

Ada 2 tahap yang penting di dalam implementasi konfigurasi program. Tahap menjalankan aplikasi menggunakan server node.js dan tahap perintah konfigurasi ip address pada sistem operasi ubuntu. selanjutnya perintah untuk membuka dan mengkonfigurasi aplikasi detector dengan perintah sudo node app.js. Berikut tampilan untuk menjalankan aplikasi dengan server node js dapat dilihat pada gambar3 :

| Server [Running] - Oracle VM VirtualBox        | $\sim$ |  |
|------------------------------------------------|--------|--|
| Machine View Input Devices Help<br><b>File</b> |        |  |
| Ubuntu 16.04.6 LTS nody tty1                   |        |  |
| nody login: mody                               |        |  |
| Password:                                      |        |  |
|                                                |        |  |
|                                                |        |  |
|                                                |        |  |
|                                                |        |  |

**Gambar 3.** Login Admin

Berikut tampilan *server* Node.js telah aktif dapat dilihat pada gambar 4:

| Ubuntu 16.04.6 LTS mody tty1                                                                                     |  |  |  |  |  |
|----------------------------------------------------------------------------------------------------|--|--|--|--|--|
|                                                                                                    |  |  |  |  |  |
| modų login: modų                                                                                                 |  |  |  |  |  |
| Password:                                                                                                    |  |  |  |  |  |
| Last login: Sun Mar 24 21:01:55 WIB 2019 from 10.0.0.240 on pts/0                                                |  |  |  |  |  |
| Welcome to Ubuntu 16.04.6 LTS (GNU/Linux 4.4.0-131-generic x86_64)                                               |  |  |  |  |  |
| * Documentation: https://help.ubuntu.com                                                                         |  |  |  |  |  |
| * Management: https://landscape.canonical.com                                                                    |  |  |  |  |  |
| https://ubuntu.con/advantage<br>* Support:                                                                       |  |  |  |  |  |
|                                                                                                    |  |  |  |  |  |
| 22 packages can be updated.<br>13 updates are security updates.                                                  |  |  |  |  |  |
|                                                                                                    |  |  |  |  |  |
|                                                                                                    |  |  |  |  |  |
| nody@nody:~\$ cd skripsi⁄mody                                                                                    |  |  |  |  |  |
| nodu@nodu:~/skripsi/nodu\$ sudo node app.js enp0s3 "" 192.168.43.1 192.168.43.1                                  |  |  |  |  |  |
| [sudo] password for mody:                                                                                        |  |  |  |  |  |
| ::1111:1111:1111:1111:1114-84:1621:69a:180:27ff;\te21:69a4.255.255.255.255.255.255 / enp0s3 *{<br>anu no address |  |  |  |  |  |
| 1111: 1111: 1111: 1111: 1111: 1111: 1111: 1111: 1111: 1/0: 0: 0.0.0.1/255.0.0.0.0.0.0.0.0.0.0.0.0.0.             |  |  |  |  |  |
| nflog no address                                                                                                 |  |  |  |  |  |
| nf queue no address                                                                                              |  |  |  |  |  |
| usbmon1 no address                                                                                               |  |  |  |  |  |
|                                                                                                    |  |  |  |  |  |

**Gambar 4.** Server Node.js telah aktif

Berikut ini adalah tampilan implemetasi dari perancangan keamanan jaringan pada Aplikasi *Capture traffic network*. Berikut ini adalah implementasi setelah melakukan konfigurasi pada sever ubuntu.

Untuk mengakses aplikasi dalam bentuk web aplikasi, dapat akses dengan web browser client dengan menginput ip address server dengan port untuk aplikasi tersebut. http://192.168.43.238:4500/.

Tampilan pertama setelah aplikasi terbuka adalah kosong, dikarenakan belum menangkap komunikasi pada jaringan.

Untuk menangkap salah satu komunikasi yang ada pada network tersebut dapat dilakukan dengan perintah sederhana, contoh: curl google.com, ssh remote, ftp dan lain-lain. Tampilan untuk menangkap salah satu komunikasi dapat dilihat pada gambar 5:

| 192168432384500<br>$\times$  |                                              |                     |                 |                                          |
|------------------------------|----------------------------------------------|---------------------|-----------------|------------------------------------------|
| e<br>$\rightarrow$<br>∩      | 192.168.43.238.4500                          |                     |                 |                                          |
| 1/41 Eautoscroll Engels Usan | Device   In Source                           | To destination      | Parket Size     | <b>Type Packet</b>                       |
|                              | DESKTOP-2TLECAT 192.168.43.127 >>            | 192.168.43.255      | 92 bytes        | <b>BROADCAST</b>                         |
|                              | DESKTOP-2TLECAT 192.168.43.127 >>            | 192.168.43.255      | 92 bytes        | <b>REDARDAST</b>                         |
|                              | DESITOP-2TLECAT 192.168.43.127 >>            | 192.168.43.255      | 92 bytes        | <b>BROADCAST</b>                         |
|                              | DESKTOP-2TLFC0T 192-168-43-122 >>            | 192.168.43.255      | 92 bytes        | <b>BROADCAST</b>                         |
|                              | EESKTEP-2TLECAT 192.168.43.127 >>            | 192.168.41.255      | 92 bytes        | <b>RECADEAST</b>                         |
|                              | DESITOP-2TLECAT 102.168.45.127 >>            | 102.168.43.255      | 92 bytes        | <b>BROADCAST</b>                         |
|                              | DESITOP-2TLECAT 192.168.43.127 >>            | 192.168.43.255      | 92 bytes        | <b>BROADCAST</b>                         |
|                              | DESKTOP-2TLEC0T 192.168.43.127 >>            | 192.168.43.255      | 92 bytes        | BROADCAST                                |
|                              | DESITOP-2TLECAT 192.168.43.127 >>            | 192.168.43.255      | 92 bytes        | <b>BROADCAST</b>                         |
|                              | mody 192.168.43.238 >>                       | 192.168.43.1        | 70 bytes        | DNS REQUEST google.com                   |
|                              | 192.168.43.1 >>                              | 192.158.43.238 mody | <b>BG</b> bytes | DNS RESPONSE google.com = 172,217,24,110 |
|                              | DESKTOP-2TLECAT 102.168.43.127 >>            | 102.168.43.255      | 92 bytes        | BROADCAST                                |
|                              | DESKTOP-2TLEC0T 192.168.43.127 >>            | 192, 168, 43, 255   | 92 bytes        | BROADCAST                                |
|                              | DESKTOP-2TLEC0T 192.168.43.127 >>            | 152.158.43.255      | 92 bytes        | BROADCAST                                |
|                              | DESITOP-2TLECAT 192.168.43.127 >>            | 192.168.43.255      | 92 bytes        | REQUESTAST                               |
|                              | DESKTOP-2TLECAT 192-168-43-122 >>            | 192.168.43.255      | 92 bytes        | BROADCAST                                |
|                              | DESKTOP-2TLECOT 192.168.43.127 >>            | 192.168.43.255      | 92 bytes        | <b>BROADCAST</b>                         |
|                              | DESKTOP-2TLECAT 192.168.43.127 >>            | 192.168.43.255      | 92 bytes        | BROADCAST                                |
|                              | DESITOP-2TLEC0T 192.168.43.127 >>            | 192, 168, 43, 255   | 92 bytes        | <b>BROADCAST</b>                         |
|                              | DESKTOP-2TLECHT 192-168-43-122 >>            | 192.168.41.255      | 92 bytes        | BROADCAST                                |
|                              | DESITOP-2TLECAT 192.168.43.127 >>            | 192.168.41.255      | 92 bytes        | REQUIREMENT                              |
|                              | mody 192-168-43-238 >>                       | 192.168.43.1        | 70 bytes        | DNS REQUEST google.com                   |
|                              | 192.168.43.1 >>                              | 192.168.43.238 mody | <b>BS</b> bytes | DNS RESPONSE google.com = 172,217,24,110 |
|                              | mody 192.168.43.238 >>                       | 192.168.43.1        | 70 bytes        | DNS REQUEST google.com                   |
|                              | 192.168.43.1 >>                              | 192.168.43.238 mol/ | B5 bytes        | DNS RESPONSE google.com = 172,217,24,110 |
|                              | mody 192.168.43.238 >>                       | 152, 168, 43, 1     | 70 bytes        | DNS REQUEST google.com                   |
|                              | 192.168.43.1 >>                              | 192.168.41.238 mody | 56 bytes        | DNS RESPONSE google.com = 172,217,24,110 |
|                              | moly 192.168.43.238 >>                       | 172.217.24.118 US   | 140 bytes       | HTTP URL societie.com/                   |
|                              | mody 192.168.43.238 >>                       | 8.8.8.8 US          | 137 bytes       | HTTP URL 8.8.8.8/                        |
|                              | experience for event were again and when you | any are as are      | <b>ST Links</b> | <b>BRASSMARY</b>                         |

**Gambar 5.** Tampilan Menangkap Salah Satu Komunikasi

Proses untuk menampilkan halaman awal aplikasi capture traffic network dapat ditemukan pada *function newRow(table, dat) {}* di client/index.html.

Pada halaman ini akan menampilkan status map atau letak posisi pada Ip Address yang memakai komunikasi. Berikut hasil menampilkan geo location ip address yang diakses melalui HTTP dan HTTPS dapat dilihat pada gambar 6:

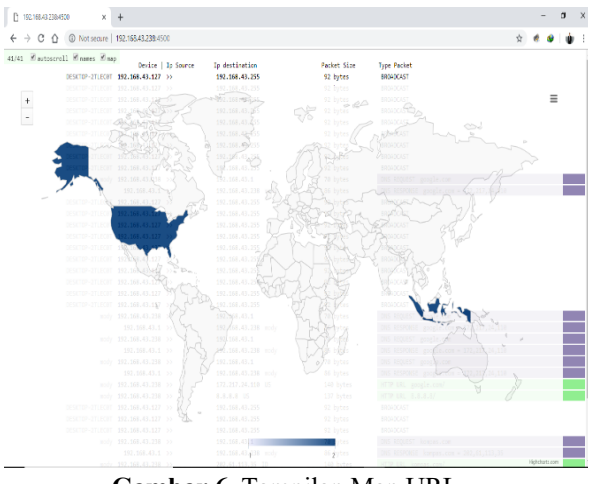

**Gambar 6**. Tampilan Map URL

Proses untuk menampilkan map pada web browser dapat ditemukan pada

var load map, toggle map;

\$(function () {} Di client/index.html.

### **HASIL DAN PEMBAHASAN**

Sebuah paket data mengandung segmen data yang 089 menyimpan informasi yang digunakan seperti *protocol, device name,* dan sebagainya. Dengan menggunakan sebuah Aplikasi *Capture Traffic Network*, dapat men-*capture* segala aktivitas lalu lintas yang terjadi pada sebuah jaringan computer ketika saat memulai terhubung keserver dan interaksi *client* ke *server*. Berikut hasil paket data yang telah di *capture* oleh Aplikasi *Capture traffic network* dapat :

- 1. Host DESKTOP-2TLEC0T dengan IP Source (192.168.43.127) mengirimkan HTTP Request kepada IP Destination (192.168.43.255) dengan type packet broadcast.
- 2. Host MODY dengan IP Source (192.168.43.238) mengirimkan HTTP request kepada web server google.com melalui remote.
- 3. IP Source (192.168.43.1) mendapatkan respon DNS dari google untuk IP (192.168.43.238).

Host MODY dengan IP Source (192.168.43.238) mengirim HTTP Request kepada google.com (74.125.68.100).

## **KESIMPULAN**

Berdasarkan hasil rancang Aplikasi *Capture traffic network* yang dibangun penulis menarik kesimpulan sebagai berikut :

- 1. Dengan adanya Aplikasi *Capture traffic network* dapat memberikan informasi tentang lalu lintas jaringan LAN dan sebagainya
- 2. Dengan adanya Aplikasi *Capture traffic network* dapat mengcapture *traffic packet* pada sebuah jaringan LAN.
- 3. Dengan adanta Aplikasi *Capture traffic network* dapat membantu administrator

jaringan untuk memonitoring *traffic* data dalam satu jaringan

Aplikasi *Capture traffic network* memudahkan pengguna atau seorang administrator jaringan dalam memantau Client dan kinerja Server melalui computer melihat lalu lintas jaringan.

### **DAFTAR PUSTAKA**

- Andrian, A. S. (2014) Sistem Informasi Penjualan Dan Monitoring Di Toko Royal Motor Bandung. *Jurnal Ilmiah Komputer dan Informatika (KOMPUTA)*. Edisi, 1. Vol, 1, Bandung
- Corps, M. (2005), *Design, Monitoring and Evaluation Guidebook*. 28 September 2015, *URL:http://www.mercycorps.org/sites/default/f iles1157150018.pdf*
- Deitel, P. and Deitel, H., (2012). *Java How To Program*", 9th Edition, USA: Prentice Hall.
- Herlina, A and Rasyid, P. M. (2016). Sistem Informasi Monitoring Pengembangan Software Pada Tahap Development Berbasis Web, *Jurnal Informatika*.
- Heryanto, A., Hermansyah, A. and Nizar, M. (2017). Sistem Monitoring Server Dan Perangkat Jaringan Pada Enterprise Resource Planning Fasilkom Unsri Menggunakan Protokol ICMP Dan SNMP. *Jurnal SISTEMASI*. Vol. 6 No. 3, Palembang.
- Iqbal, M., Husni, M. & Studiawan, H. (2012) Implementasi Klien SIP Berbasis Web menggunakan HTML 5 dan Node.JS. *Jurnal Teknik ITS,* Vol. 1, pp. 242-243.
- Morse, David, R. (2015) *Kissinger and the Yom Kippur War*, New York: McFarland.
- Rosa, A. S. and Shalahuddin, M. (2015). *Rekayasa Perangkat Lunak Terstruktur Dan Berorientasi Objek*. Bandung: INFORMATIKA.
- Septian, R.. ( 2016). *Pengertian HTTP, Sejarah HTTP dan Cara Kerja HTTP* http://www.randyseptian.web.id/pengertiandan-cara-kerja-http.htm.
- Solichin, A. W. (2015). *Analisis Kebijakan Dari Formulasi Ke Penyusunan Model-model Implementasi Kebijakan Publik,* Jakarta: PT Bumi Aksara
- Syafrizal, M. (2015). *Pengantar Jaringan Komputer*, Yogyakarta: Andi.
- Suryana, T. dan Koesheryatin. (2014). *Aplikasi Internet Menggunakan HTML, CSS, & JavaScript.* Jakarta: PT Elex Media Komputindo.
- Williams, B. K. and Sawyer (2011), *Using Information Technology: A Practical Introduction To Computers & Communications. Complete Version,* New York: McGraw-Hill.